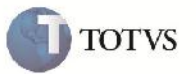

## **Validação Data de Vencimento da Fatura**

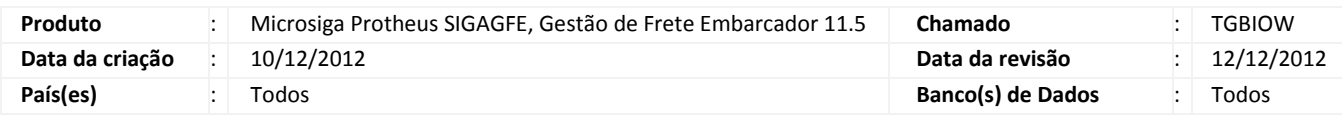

# Importante

Efetuada alteração na validação dos Campos de Data de Emissão (GW6\_ DTEMIS) e Data de Vencimento (GW6\_DTVENC), para que não seja permitindo informar uma data de vencimento menor do que a data de emissão.

#### **Procedimento para Implementação**

O sistema é atualizado logo após a aplicação do pacote de atualizações (Patch) deste chamado.

### **Procedimento para Utilização**

- 1. Dentro do SIGAGFE acesse o menu Atualizações > Movimentação > Doc Frete/Faturas > Faturas de Frete;
- 2. Realizar o cadastro de uma Fatura de Frete, colocando uma data de emissão igual ou anterior a data de criação e uma data de vencimento anterior a data de emissão;
- 3. Verifique que é apresentada a mensagem de help, informando que não é possível inserir uma data de vencimento anterior a data de emissão da Fatura de Frete.

## **Informações Técnicas**

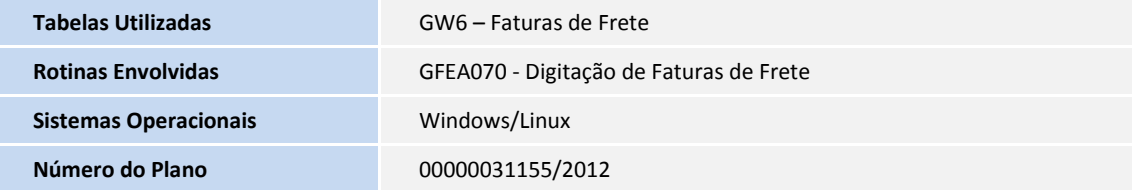